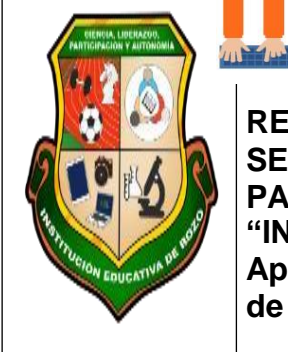

**"INSTITUCIÓN EDUCATIVA "DE ROZO" Aprobada por Resolución Nº 0835 del 20 de FEBRERO de 2.017 SECRETARÍA DE EDUCACIÓN MUNICIPAL DE PALMIRA REPÚBLICA DE COLOMBIA**

**First William** 

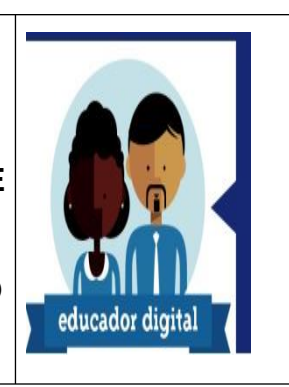

### **INFORMACIÓN GENERAL**

#### **GUÍA DE APRENDIZAJE No. 3**

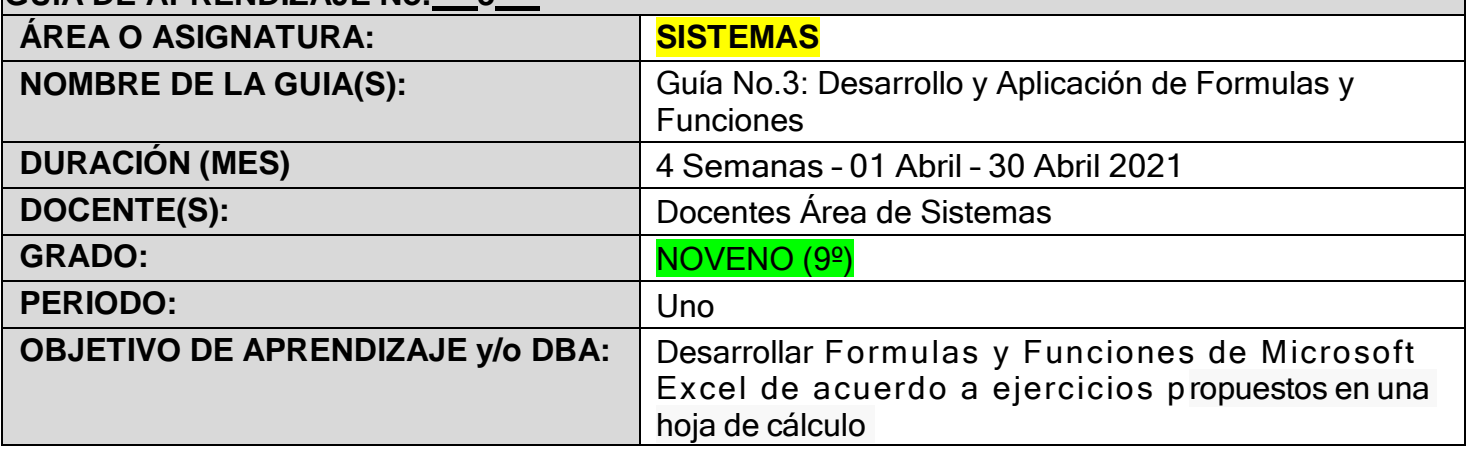

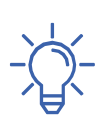

### **INTRODUCCIÓN**

De acuerdo al estudio de los temas propuestos, donde los Estudiantes deben manejar saberes previos se deberá realizar una actividad práctica, la Guía consta de 4 actividades, las cuales se deberán desarrollar y enviar por grupo.

Los Estudiantes deberán aplicar las Funciones y Formulas de acuerdo a lo relacionado en las guías y clases.

## **Actividad # 1**. Desarrollar el cuestionario

Se debe realizar la investigación y solución de cada punto, cada punto debe tener **una o más imagin**es donde se muestre la solución en las ventanas de **Excel** 

Ejemplo:

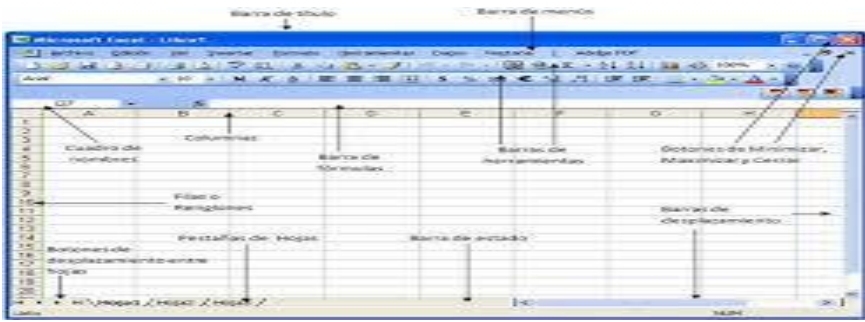

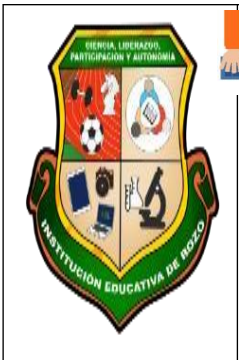

**"INSTITUCIÓN EDUCATIVA "DE ROZO" Aprobada por Resolución Nº 0835 del 20 de FEBRERO de 2.017 SECRETARÍA DE EDUCACIÓN MUNICIPAL DE PALMIRA REPÚBLICA DE COLOMBIA**

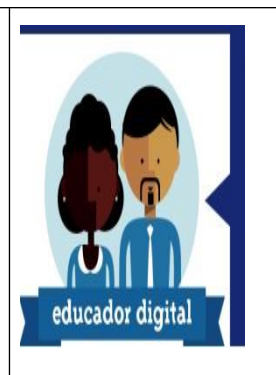

**La guía debe ser desarrollada en un archivo de Microsoft Word, y enviado al espacio o tarea asignado en classrooom en formato pdf.**

**Para quienes no tengan Computador, deben desarrollar la actividad en el cuaderno. Y enviar las fotos de la actividad en un archivo pdf a la Tarea asiganada en classroom**

**La Actividad debe ser desarrollada de forma individual.**

# **CUESTIONARIO**

- 1. Con tus propias, da una definición de lo que es una Hoja de Cálculo. Da ejemplo de lo que puedes realizar en ella.
- 2. Realizar un dibujo o insertar la imagen de la ventana de Excel, indicando de forma breve para que sirve cada sección o parte de la ventana.
- 3. Mencione la función de:
	- Columna
	- Filas
	- Celdas
	- Hoja
	- Libro
	- Extensión de Archivo
- 4. Enumera y explica las distintas formas de seleccionar en Excel
- 5. Que modificaciones se permite hacer en una hoja de cálculo que tienen datos en ella

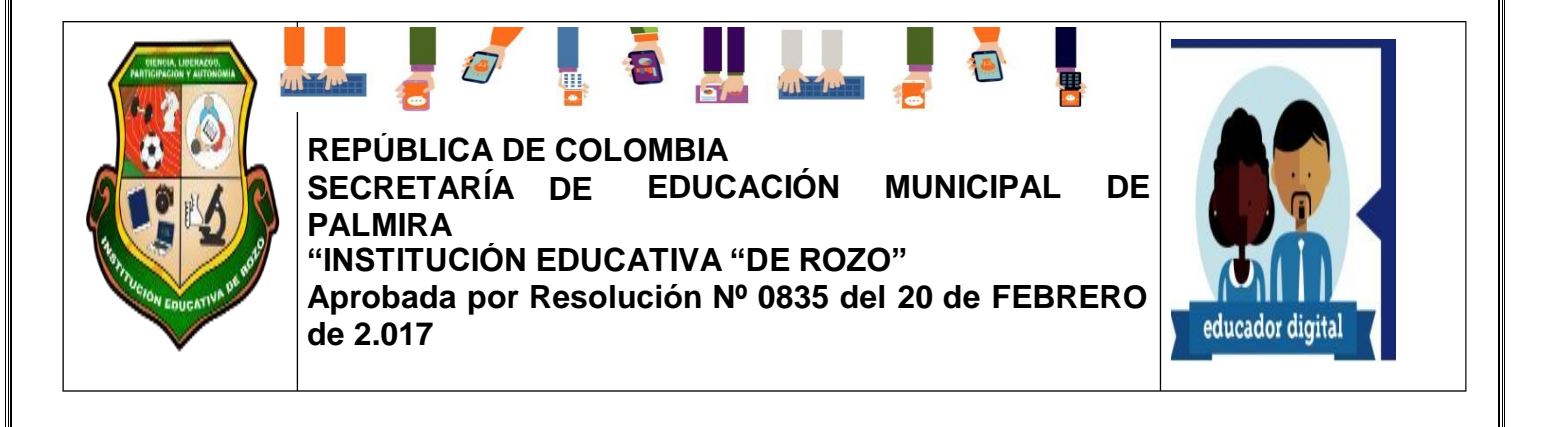

- 6. Defina el termino fórmala. ¿Cómo se crea una?. Escriba ejemplos.
- 7. Los Términos "Direccionamiento Relativo" y "Direccionamiento absoluto" son sinónimos. Justificar la respuesta
- 8. Como se crean "series de datos correlativos" y como se "Rellenan datos". Mencionar ejemplos.
- 9. Enumerar y explicar Formatos de Celdas que se aplican en Microsoft Excel.
- 10.Explicar de forma detallada como se construye un gráfico.
- 11.Recordar la definición de **funciones,** mencionar algunas de ellas
- 12.También relacionado a funciones, que es un argumento y como es la Estructura típica de una función
- 13.La función Si, En qué casos se aplica. Escribir ejemplos y explica su estructura
- 14.La función Max y Min, en que caso se aplica, escriba ejemplos y explique su estructura.
- 15.Explicar los siguientes operadores matemáticos
	- Comparación
	- **Referencia**
	- Concatenación

Escriba a manera de listado todas las Formulas y Funciones que se encontraban en el archivo de la **actividad en clase** 

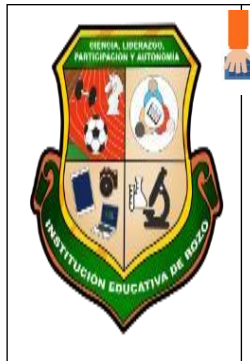

**"INSTITUCIÓN EDUCATIVA "DE ROZO" Aprobada por Resolución Nº 0835 del 20 de FEBRERO de 2.017 SECRETARÍA DE EDUCACIÓN MUNICIPAL DE PALMIRA REPÚBLICA DE COLOMBIA**

**By the first party of the first party** 

**E** 

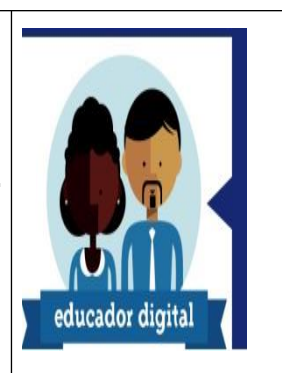

*Cibergrafía*

*<https://es.calameo.com/read/003399384dee2f71c1bfb>*

[https://www.ecorfan.org/congresos/3eranual/Introduccion%20a%20EXCEL%20For](https://www.ecorfan.org/congresos/3eranual/Introduccion%20a%20EXCEL%20Formulas%20y%20Funciones.pdf) [mulas%20y%20Funciones.pdf](https://www.ecorfan.org/congresos/3eranual/Introduccion%20a%20EXCEL%20Formulas%20y%20Funciones.pdf)

[http://www.academico.cecyt7.ipn.mx/cursos/compu2movil/unidad1/u1\\_t1.htm](http://www.academico.cecyt7.ipn.mx/cursos/compu2movil/unidad1/u1_t1.htm)